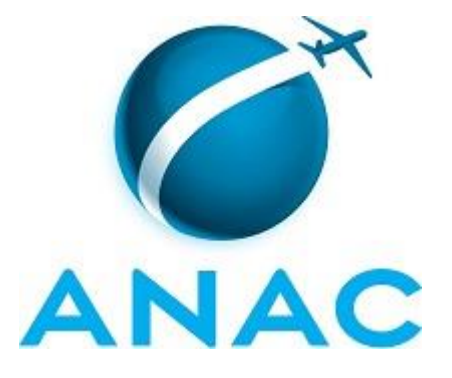

# **MANUAL DE PROCEDIMENTO**

# **MPR/SAS-210-R00**

**GTEC/GEAC – TARIFAS**

03/2017

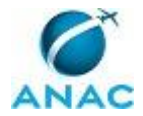

# **REVISÕES**

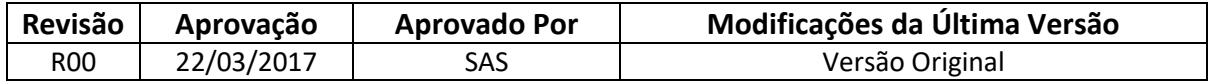

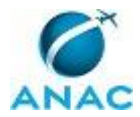

MPR/SAS-210-R00

# **ÍNDICE**

#### 1) Disposições Preliminares, pág. 5.

- 1.1) Introdução, pág. 5.
- 1.2) Revogação, pág. 5.
- 1.3) Fundamentação, pág. 5.
- 1.4) Executores dos Processos, pág. 5.
- 1.5) Elaboração e Revisão, pág. 6.
- 1.6) Organização do Documento, pág. 6.
- 2) Definições, pág. 8.

3) Artefatos, Competências, Sistemas e Documentos Administrativos, pág. 9.

3.1) Artefatos, pág. 9.

- 3.2) Competências, pág. 10.
- 3.3) Sistemas, pág. 10.
- 3.4) Documentos e Processos Administrativos, pág. 10.

4) Procedimentos, pág. 11.

4.1) Cadastrar Responsável Pelo Registro de Tarifas Aéreas Comercializadas, pág. 11.

 4.2) Atualizar Tabelas Acessórias da Base de Dados de Tarifas Aéreas Internacionais, pág. 15.

4.3) Fiscalizar Envio do Registro de Tarifas, pág. 17.

 4.4) Fiscalizar a Consistência dos Dados Enviados Pelas Empresas Aéreas Domésticas, pág. 20.

 4.5) Fiscalizar a Consistência dos Dados Enviados Pelas Empresas Aéreas Internacionais, pág. 24.

4.6) Elaborar Relatório de Tarifas Aéreas Domésticas, pág. 30.

4.7) Elaborar Relatório de Acompanhamento de Envio do Registro de Tarifas, pág. 33.

4.8) Atualizar IPCA no Portal Tarifas, pág. 36.

4.9) Preparar Material de Tarifas para Evento, pág. 37.

5) Disposições Finais, pág. 39.

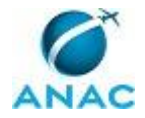

# **PARTICIPAÇÃO NA EXECUÇÃO DOS PROCESSOS**

#### **GRUPOS ORGANIZACIONAIS**

#### **a) Gerência Técnica de Análise Econômica / Gerência de Acompanhamento de Mercado -Tarifas**

- 1) Atualizar IPCA no Portal Tarifas
- 2) Atualizar Tabelas Acessórias da Base de Dados de Tarifas Aéreas Internacionais
- 3) Cadastrar Responsável Pelo Registro de Tarifas Aéreas Comercializadas
- 4) Elaborar Relatório de Acompanhamento de Envio do Registro de Tarifas
- 5) Elaborar Relatório de Tarifas Aéreas Domésticas
- 6) Fiscalizar a Consistência dos Dados Enviados Pelas Empresas Aéreas Domésticas
- 7) Fiscalizar a Consistência dos Dados Enviados Pelas Empresas Aéreas Internacionais
- 8) Fiscalizar Envio do Registro de Tarifas
- 9) Preparar Material de Tarifas para Evento

#### **b) O Gerente de Acompanhamento de Mercado**

1) Elaborar Relatório de Tarifas Aéreas Domésticas

#### **c) O Gerente Técnico de Análise Econômica da Gerência de Acompanhamento de Mercado**

- 1) Elaborar Relatório de Acompanhamento de Envio do Registro de Tarifas
- 2) Elaborar Relatório de Tarifas Aéreas Domésticas

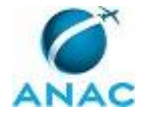

# **1. DISPOSIÇÕES PRELIMINARES**

#### **1.1 INTRODUÇÃO**

Este manual trata dos processos de trabalho do grupo GTEC/GEAC - Tarifas. São processos relacionados ao gerenciamento das informações de tarifas enviadas pelas empresas aéreas domésticas e estrangeiras, das preparações de dados, das suas fiscalizações e de relatórios específicos. Deve-se notar que em diversas atividades descritas neste manual, utiliza-se o artefato "Orientações para Registro de Tarifas Aéreas Comercializadas (RTAC)", o qual as descreve detalhadamente.

O MPR estabelece, no âmbito da Superintendência de Acompanhamento de Serviços Aéreos - SAS, os seguintes processos de trabalho:

- a) Cadastrar Responsável Pelo Registro de Tarifas Aéreas Comercializadas.
- b) Atualizar Tabelas Acessórias da Base de Dados de Tarifas Aéreas Internacionais.
- c) Fiscalizar Envio do Registro de Tarifas.
- d) Fiscalizar a Consistência dos Dados Enviados Pelas Empresas Aéreas Domésticas.
- e) Fiscalizar a Consistência dos Dados Enviados Pelas Empresas Aéreas Internacionais.
- f) Elaborar Relatório de Tarifas Aéreas Domésticas.
- g) Elaborar Relatório de Acompanhamento de Envio do Registro de Tarifas.
- h) Atualizar IPCA no Portal Tarifas.
- i) Preparar Material de Tarifas para Evento.

#### **1.2 REVOGAÇÃO**

Item não aplicável.

#### **1.3 FUNDAMENTAÇÃO**

Resolução nº 381, de 14 de junho de 2016, art. 31 e alterações posteriores

#### **1.4 EXECUTORES DOS PROCESSOS**

Os procedimentos contidos neste documento aplicam-se aos servidores integrantes das seguintes áreas organizacionais:

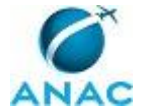

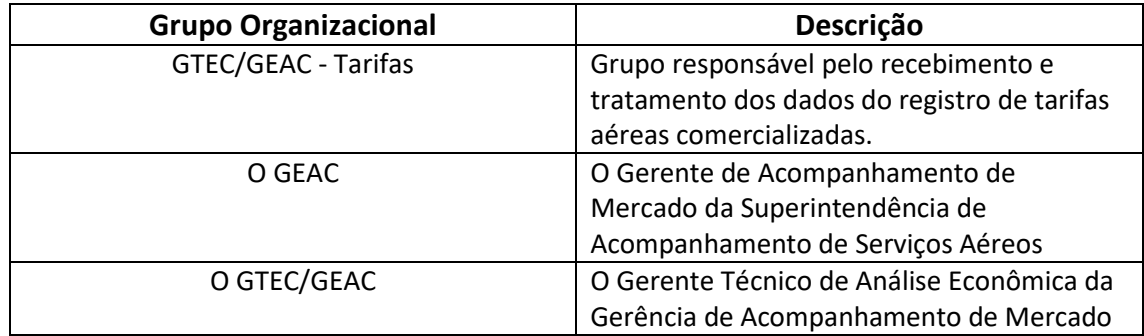

#### **1.5 ELABORAÇÃO E REVISÃO**

O processo que resulta na aprovação ou alteração deste MPR é de responsabilidade da Superintendência de Acompanhamento de Serviços Aéreos - SAS. Em caso de sugestões de revisão, deve-se procurá-la para que sejam iniciadas as providências cabíveis.

Compete ao Superintendente de Acompanhamento de Serviços Aéreos aprovar todas as revisões deste MPR.

#### **1.6 ORGANIZAÇÃO DO DOCUMENTO**

O capítulo 2 apresenta as principais definições utilizadas no âmbito deste MPR, e deve ser visto integralmente antes da leitura de capítulos posteriores.

O capítulo 3 apresenta as competências, os artefatos e os sistemas envolvidos na execução dos processos deste manual, em ordem relativamente cronológica.

O capítulo 4 apresenta os processos de trabalho. Para encontrar um processo específico, devese procurar sua respectiva página no índice contido no início do documento. Os processos estão ordenados em etapas. Cada etapa é contida em uma tabela, que possui em si todas as informações necessárias para sua realização. São elas, respectivamente:

a) o título da etapa;

- b) a descrição da forma de execução da etapa;
- c) as competências necessárias para a execução da etapa;
- d) os artefatos necessários para a execução da etapa;

e) os sistemas necessários para a execução da etapa (incluindo, bases de dados em forma de arquivo, se existente);

f) os documentos e processos administrativos que precisam ser elaborados durante a execução da etapa;

g) instruções para as próximas etapas; e

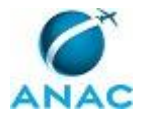

h) as áreas ou grupos organizacionais responsáveis por executar a etapa.

O capítulo 5 apresenta as disposições finais do documento, que trata das ações a serem realizadas em casos não previstos.

Por último, é importante comunicar que este documento foi gerado automaticamente. São recuperados dados sobre as etapas e sua sequência, as definições, os grupos, as áreas organizacionais, os artefatos, as competências, os sistemas, entre outros, para os processos de trabalho aqui apresentados, de forma que alguma mecanicidade na apresentação das informações pode ser percebida. O documento sempre apresenta as informações mais atualizadas de nomes e siglas de grupos, áreas, artefatos, termos, sistemas e suas definições, conforme informação disponível na base de dados, independente da data de assinatura do documento. Informações sobre etapas, seu detalhamento, a sequência entre etapas, responsáveis pelas etapas, artefatos, competências e sistemas associados a etapas, assim como seus nomes e os nomes de seus processos têm suas definições idênticas à da data de assinatura do documento.

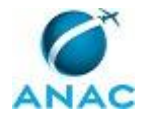

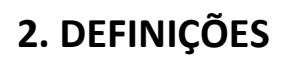

Este MPR não possui definições.

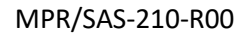

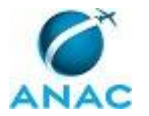

# **3. ARTEFATOS, COMPETÊNCIAS, SISTEMAS E DOCUMENTOS ADMINISTRATIVOS**

Abaixo se encontram as listas dos artefatos, competências, sistemas e documentos administrativos que o executor necessita consultar, preencher, analisar ou elaborar para executar os processos deste MPR. As etapas descritas no capítulo seguinte indicam onde usar cada um deles.

As competências devem ser adquiridas por meio de capacitação ou outros instrumentos e os artefatos se encontram no módulo "Artefatos" do sistema GFT - Gerenciador de Fluxos de **Trabalho** 

#### **3.1 ARTEFATOS**

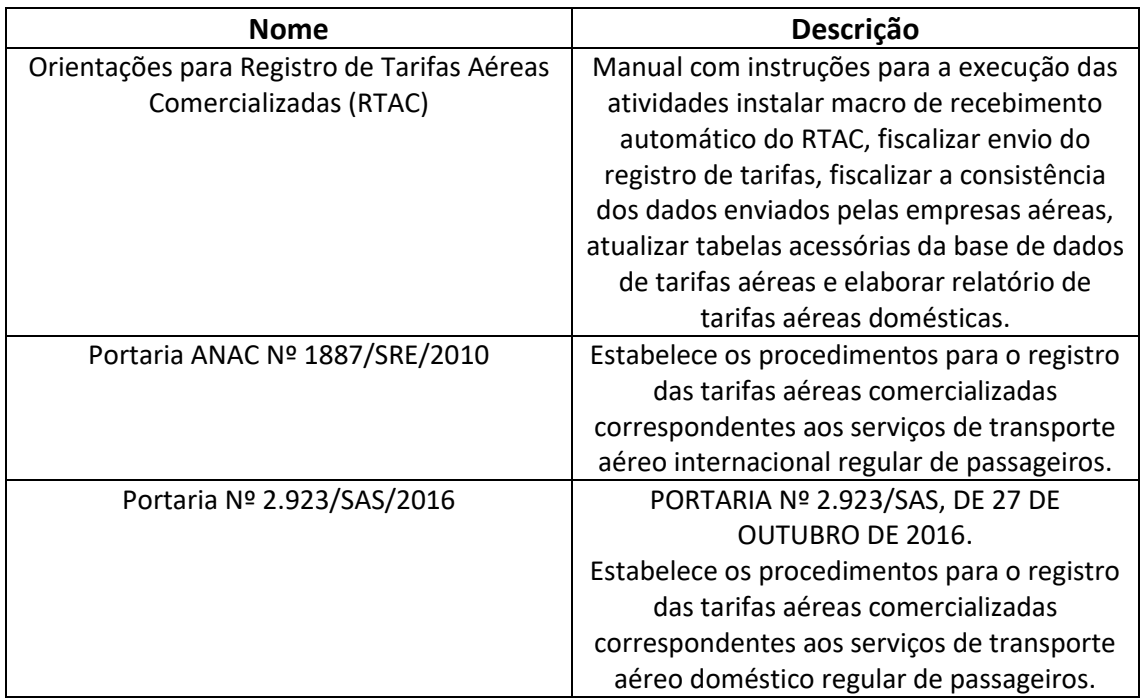

#### **3.2 COMPETÊNCIAS**

Para que os processos de trabalho contidos neste MPR possam ser realizados com qualidade e efetividade, é importante que as pessoas que venham a executá-los possuam um determinado conjunto de competências. No capítulo 4, as competências específicas que o executor de cada etapa de cada processo de trabalho deve possuir são apresentadas. A seguir, encontra-se uma lista geral das competências contidas em todos os processos de trabalho deste MPR e a indicação de qual área ou grupo organizacional as necessitam:

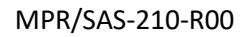

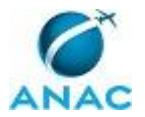

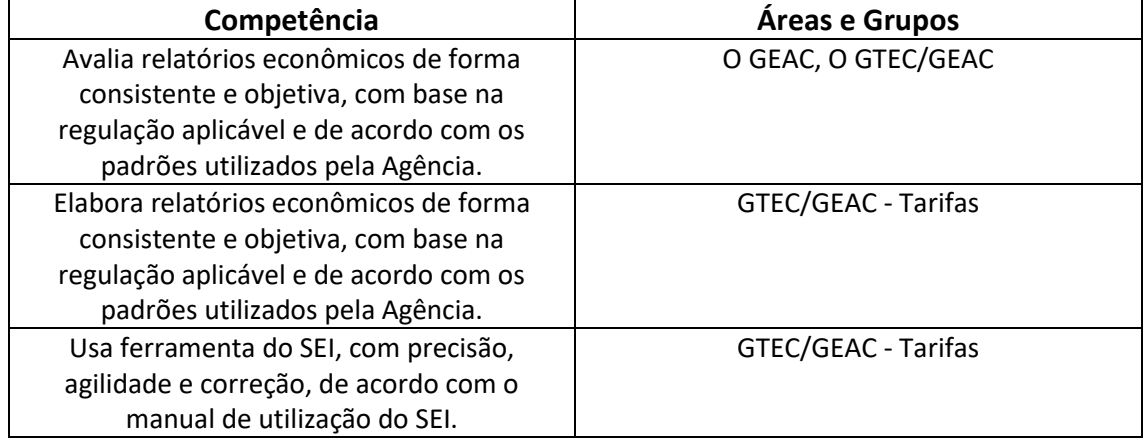

#### **3.3 SISTEMAS**

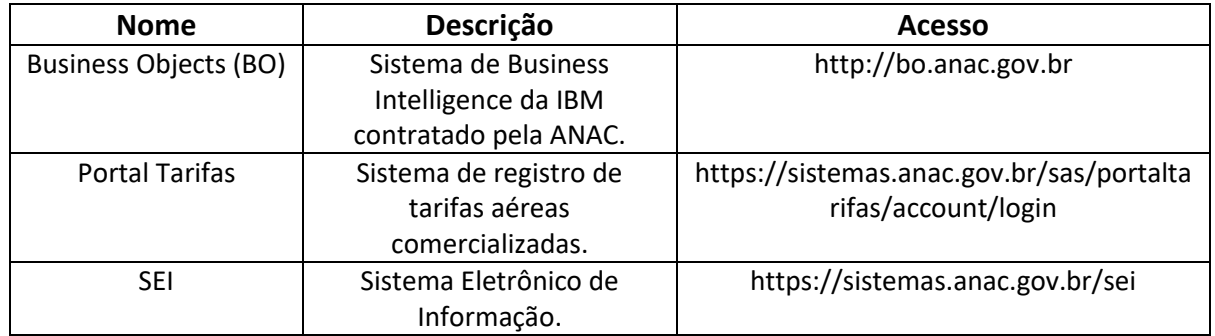

#### **3.4 DOCUMENTOS E PROCESSOS ADMINISTRATIVOS ELABORADOS NESTE MANUAL**

Não há documentos ou processos administrativos a serem elaborados neste MPR.

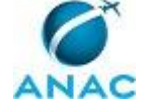

## **4. PROCEDIMENTOS**

Este capítulo apresenta todos os processos de trabalho deste MPR. Para encontrar um processo específico, utilize o índice nas páginas iniciais deste documento. Ao final de cada etapa encontram-se descritas as orientações necessárias à continuidade da execução do processo. O presente MPR também está disponível de forma mais conveniente em versão eletrônica, onde pode(m) ser obtido(s) o(s) artefato(s) e outras informações sobre o processo.

### **4.1 Cadastrar Responsável Pelo Registro de Tarifas Aéreas Comercializadas**

Cadastrar Responsável Pelo Registro de Tarifas Aéreas Comercializadas

O processo contém, ao todo, 3 etapas. A situação que inicia o processo, chamada de evento de início, foi descrita como: "Pedido de novo cadastro ou de atualização de cadastro de responsável pelo registro recebido", portanto, este processo deve ser executado sempre que este evento acontecer. Da mesma forma, o processo é considerado concluído quando alcança seu evento de fim. O evento de fim descrito para esse processo é: "Cadastro de responsável pelo registro de tarifas aéreas comercializadas concluído".

O grupo envolvido na execução deste processo é: GTEC/GEAC - Tarifas.

Para que este processo seja executado de forma apropriada, é necessário que o(s) executor(es) possuam a seguinte competência: (1) Usa ferramenta do SEI, com precisão, agilidade e correção, de acordo com o manual de utilização do SEI.

Também será necessário o uso dos seguintes artefatos: "Portaria ANAC Nº 1887/SRE/2010", "Portaria Nº 2.923/SAS/2016".

Abaixo se encontra(m) a(s) etapa(s) a ser(em) realizada(s) na execução deste processo e o diagrama do fluxo.

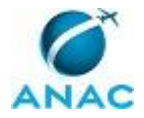

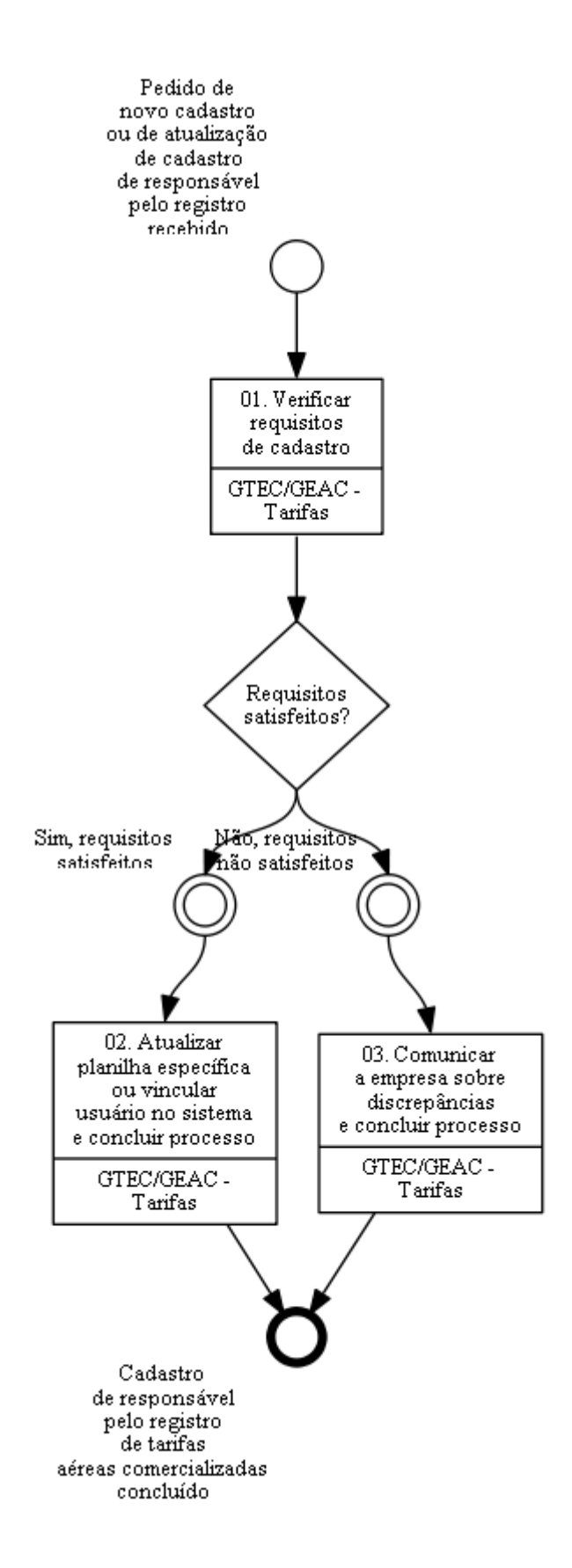

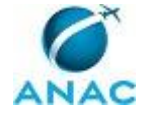

### **01. Verificar requisitos de cadastro**

RESPONSÁVEL PELA EXECUÇÃO: Gerência Técnica de Análise Econômica / Gerência de Acompanhamento de Mercado -Tarifas.

DETALHAMENTO: Ao receber, pelo sistema SEI, um pedido de novo cadastro ou de atualização de cadastro de responsável pelo registro de tarifas aéreas comercializadas, o responsável deve verificar os requisitos de cadastro, conforme Portaria ANAC Nº 1887/SRE/2010 (no caso de tarifas aéreas internacionais) e Portaria Nº 2.923/SAS/2016 (no caso de tarifas aéreas domésticas).

COMPETÊNCIAS:

- Usa ferramenta do SEI, com precisão, agilidade e correção, de acordo com o manual de utilização do SEI.

ARTEFATOS USADOS NESTA ATIVIDADE: Portaria Nº 2.923/SAS/2016, Portaria ANAC Nº 1887/SRE/2010.

SISTEMAS USADOS NESTA ATIVIDADE: SEI.

CONTINUIDADE: caso a resposta para a pergunta "Requisitos satisfeitos?" seja "não, requisitos não satisfeitos", deve-se seguir para a etapa "03. Comunicar a empresa sobre discrepâncias e concluir processo". Caso a resposta seja "sim, requisitos satisfeitos", deve-se seguir para a etapa "02. Atualizar planilha específica ou vincular usuário no sistema e concluir processo".

## **02. Atualizar planilha específica ou vincular usuário no sistema e concluir processo**

RESPONSÁVEL PELA EXECUÇÃO: Gerência Técnica de Análise Econômica / Gerência de Acompanhamento de Mercado -Tarifas.

DETALHAMENTO: No caso de tarifas aéreas internacionais, o responsável deve inserir o novo usuário ou atualizar usuário existente na planilha "Designação de Responsáveis pelo RTAC", disponível em

\\svcdf1001\anac\sas\GEAC\Dadoseconômicos\TarifasAéreas\TarifasAéreas-Res.140- 2010\RTAC\DesignaçãodeResponsáveis.

No caso de tarifas aéreas domésticas, o responsável vincula o usuário diretamente no sistema Portal Tarifas.

O responsável deve por fim, concluir o processo no SEI.

COMPETÊNCIAS:

- Usa ferramenta do SEI, com precisão, agilidade e correção, de acordo com o manual de utilização do SEI.

SISTEMAS USADOS NESTA ATIVIDADE: Portal Tarifas, SEI.

CONTINUIDADE: esta etapa finaliza o procedimento.

## **03. Comunicar a empresa sobre discrepâncias e concluir processo**

RESPONSÁVEL PELA EXECUÇÃO: Gerência Técnica de Análise Econômica / Gerência de Acompanhamento de Mercado -Tarifas.

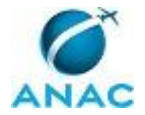

DETALHAMENTO: O responsável deve comunicar a empresa por e-mail sobre discrepâncias e concluir o processo no SEI.

COMPETÊNCIAS:

- Usa ferramenta do SEI, com precisão, agilidade e correção, de acordo com o manual de utilização do SEI.

SISTEMAS USADOS NESTA ATIVIDADE: SEI. CONTINUIDADE: esta etapa finaliza o procedimento.

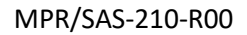

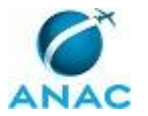

### **4.2 Atualizar Tabelas Acessórias da Base de Dados de Tarifas Aéreas Internacionais**

Este processo se destina à atualização mensal das bases de dados acessórias consultadas para a elaboração do Relatório de Tarifas Aéreas.

O processo contém uma etapa. A situação que inicia o processo, chamada de evento de início, foi descrita como: "Todo primeiro dia útil do mês", portanto, este processo deve ser executado sempre que este evento acontecer. Da mesma forma, o processo é considerado concluído quando alcança seu evento de fim. O evento de fim descrito para esse processo é: "Base de dados atualizada".

O grupo envolvido na execução deste processo é: GTEC/GEAC - Tarifas.

Para que este processo seja executado de forma apropriada, o executor irá necessitar do seguinte artefato: "Orientações para Registro de Tarifas Aéreas Comercializadas (RTAC)".

Abaixo se encontra(m) a(s) etapa(s) a ser(em) realizada(s) na execução deste processo e o diagrama do fluxo.

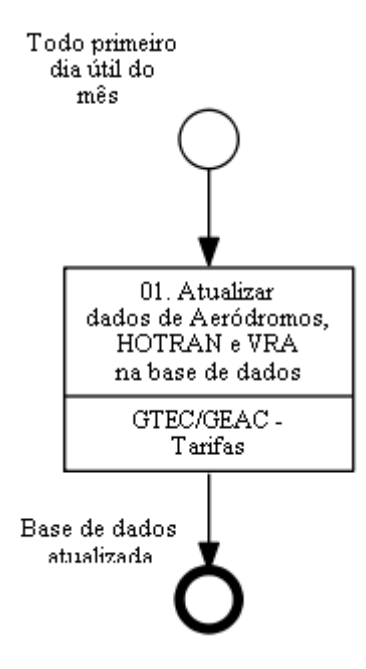

# **01. Atualizar dados de Aeródromos, HOTRAN e VRA na base de dados**

RESPONSÁVEL PELA EXECUÇÃO: Gerência Técnica de Análise Econômica / Gerência de Acompanhamento de Mercado -Tarifas.

DETALHAMENTO: Todo primeiro dia útil do mês, o responsável deve atualizar os dados de aeródromos, VRA e HOTRAN na base de dados, conforme "Orientações RTAC". Ao final do processamento, a base de dados estará atualizada.

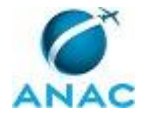

ARTEFATOS USADOS NESTA ATIVIDADE: Orientações para Registro de Tarifas Aéreas Comercializadas (RTAC).

SISTEMAS USADOS NESTA ATIVIDADE: Business Objects (BO).

CONTINUIDADE: esta etapa finaliza o procedimento.

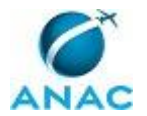

#### **4.3 Fiscalizar Envio do Registro de Tarifas**

Este processo se destina à verificação do recebimento dos registros de tarifas mensais enviadas pelas empresas aéreas domésticas e internacionais, bem como sua tempestividade.

O processo contém uma etapa. A situação que inicia o processo, chamada de evento de início, foi descrita como: "Todo dia 20 do mês", portanto, este processo deve ser executado sempre que este evento acontecer. Da mesma forma, o processo é considerado concluído quando alcança algum de seus eventos de fim. Os eventos de fim descritos para esse processo são:

a) PT Instaurar Processo Administrativo para Apuração de Infração GTEC-GEAC disparado.

b) Fiscalização concluída.

O grupo envolvido na execução deste processo é: GTEC/GEAC - Tarifas.

Para que este processo seja executado de forma apropriada, o executor irá necessitar do seguinte artefato: "Orientações para Registro de Tarifas Aéreas Comercializadas (RTAC)".

Abaixo se encontra(m) a(s) etapa(s) a ser(em) realizada(s) na execução deste processo e o diagrama do fluxo.

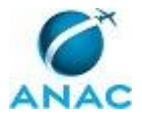

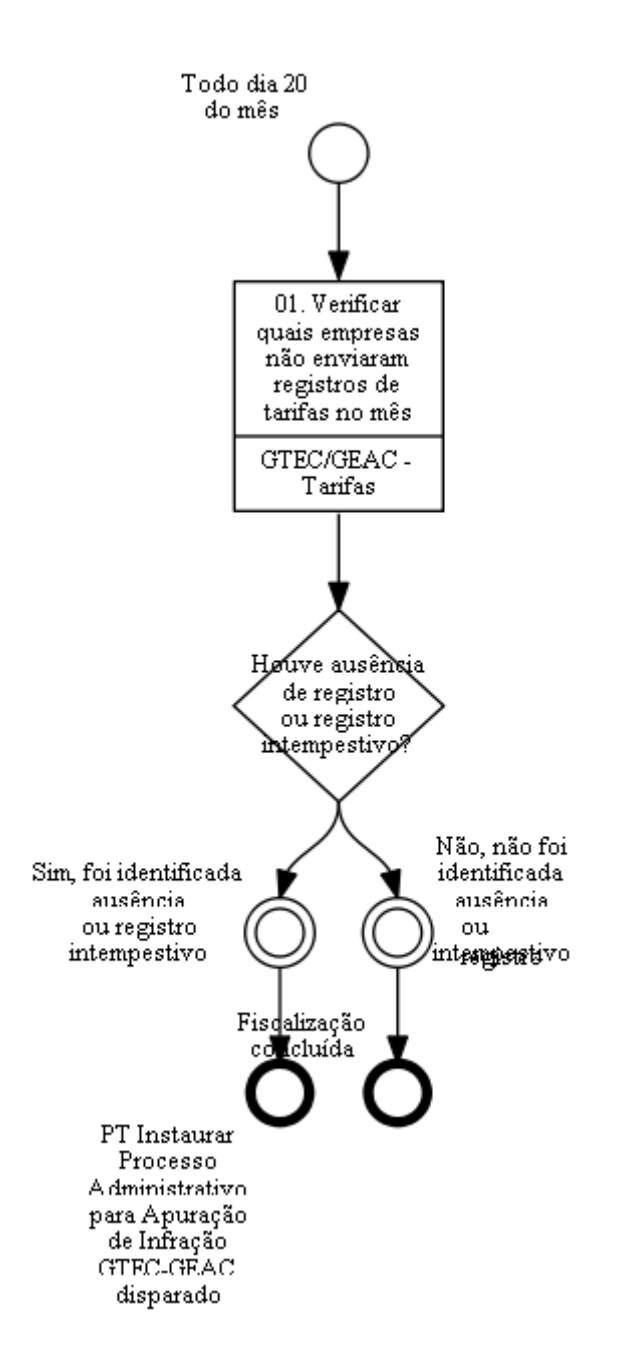

# **01. Verificar quais empresas não enviaram registros de tarifas no mês**

RESPONSÁVEL PELA EXECUÇÃO: Gerência Técnica de Análise Econômica / Gerência de Acompanhamento de Mercado -Tarifas.

DETALHAMENTO: Todo dia 20 do mês, o responsável deve obter a relação de empresas com HOTRAN vigente no mês de referência dos arquivos fiscalizados, e gerar listas de quais empresas deveriam ter enviado registros nesse mês. Em seguida, deve compará-las com o arquivo de controle de recebimento dos arquivos do RTAC, observando ainda a tempestividade do envio dos mesmos. Caso tenha sido identificada ausência ou registro

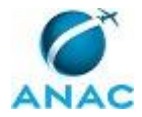

intempestivo, deverá ser executado o Processo de Trabalho "Instaurar Processo Administrativo para Apuração de Infração GTEC/GEAC".

ARTEFATOS USADOS NESTA ATIVIDADE: Orientações para Registro de Tarifas Aéreas Comercializadas (RTAC).

CONTINUIDADE: caso a resposta para a pergunta "Houve ausência de registro ou registro intempestivo?" seja "não, não foi identificada ausência ou registro intempestivo", esta etapa finaliza o procedimento. Caso a resposta seja "sim, foi identificada ausência ou registro intempestivo", esta etapa finaliza o procedimento.

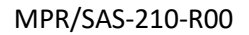

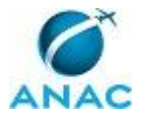

### **4.4 Fiscalizar a Consistência dos Dados Enviados Pelas Empresas Aéreas Domésticas**

Fiscalizar a Consistência dos Dados Enviados pelas Empresas Aéreas Domésticas

O processo contém, ao todo, 6 etapas. A situação que inicia o processo, chamada de evento de início, foi descrita como: "Primeiro dia útil do mês", portanto, este processo deve ser executado sempre que este evento acontecer. Da mesma forma, o processo é considerado concluído quando alcança algum de seus eventos de fim. Os eventos de fim descritos para esse processo são:

- a) Dados arquivados.
- b) PT Instaurar Processo Administrativo para Apuração de Infração GTEC-GEAC disparado.
- c) Declaração de ausência de dados registrada.

O grupo envolvido na execução deste processo é: GTEC/GEAC - Tarifas.

Para que este processo seja executado de forma apropriada, o executor irá necessitar do seguinte artefato: "Orientações para Registro de Tarifas Aéreas Comercializadas (RTAC)".

Abaixo se encontra(m) a(s) etapa(s) a ser(em) realizada(s) na execução deste processo e o diagrama do fluxo.

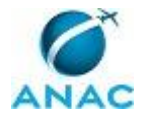

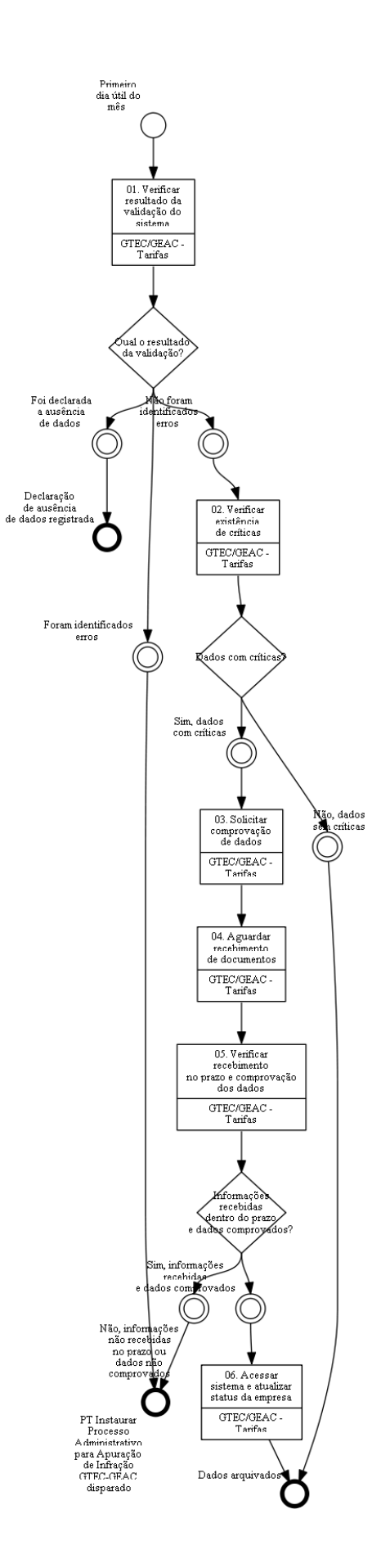

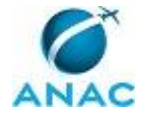

## **01. Verificar resultado da validação do sistema**

RESPONSÁVEL PELA EXECUÇÃO: Gerência Técnica de Análise Econômica / Gerência de Acompanhamento de Mercado -Tarifas.

DETALHAMENTO: Todo primeiro dia útil do mês, o responsável deve acessar o Portal Tarifas e verificar resultado da validação de dados enviados pelas empresas aéreas.

ARTEFATOS USADOS NESTA ATIVIDADE: Orientações para Registro de Tarifas Aéreas Comercializadas (RTAC).

SISTEMAS USADOS NESTA ATIVIDADE: Portal Tarifas.

CONTINUIDADE: caso a resposta para a pergunta "Qual o resultado da validação?" seja "não foram identificados erros", deve-se seguir para a etapa "02. Verificar existência de críticas". Caso a resposta seja "foram identificados erros", esta etapa finaliza o procedimento. Caso a resposta seja "foi declarada a ausência de dados", esta etapa finaliza o procedimento.

## **02. Verificar existência de críticas**

RESPONSÁVEL PELA EXECUÇÃO: Gerência Técnica de Análise Econômica / Gerência de Acompanhamento de Mercado -Tarifas.

DETALHAMENTO: O responsável deve verificar a existência de críticas.

CONTINUIDADE: caso a resposta para a pergunta "Dados com críticas?" seja "não, dados sem críticas", esta etapa finaliza o procedimento. Caso a resposta seja "sim, dados com críticas", deve-se seguir para a etapa "03. Solicitar comprovação de dados".

## **03. Solicitar comprovação de dados**

RESPONSÁVEL PELA EXECUÇÃO: Gerência Técnica de Análise Econômica / Gerência de Acompanhamento de Mercado -Tarifas.

DETALHAMENTO: O responsável deve solicitar a comprovação de dados às empresas aéreas. CONTINUIDADE: deve-se seguir para a etapa "04. Aguardar recebimento de documentos".

#### **04. Aguardar recebimento de documentos**

RESPONSÁVEL PELA EXECUÇÃO: Gerência Técnica de Análise Econômica / Gerência de Acompanhamento de Mercado -Tarifas.

DETALHAMENTO: O responsável aguarda o recebimento de documentos de comprovação, o que deve ser feito em até três dias úteis.

CONTINUIDADE: deve-se seguir para a etapa "05. Verificar recebimento no prazo e comprovação dos dados".

## **05. Verificar recebimento no prazo e comprovação dos dados**

RESPONSÁVEL PELA EXECUÇÃO: Gerência Técnica de Análise Econômica / Gerência de Acompanhamento de Mercado -Tarifas.

DETALHAMENTO: O responsável deve verificar recebimento no prazo e comprovação dos dados.

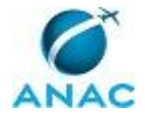

CONTINUIDADE: caso a resposta para a pergunta "Informações recebidas dentro do prazo e dados comprovados?" seja "sim, informações recebidas e dados comprovados", deve-se seguir para a etapa "06. Acessar sistema e atualizar status da empresa". Caso a resposta seja "não, informações não recebidas no prazo ou dados não comprovados", esta etapa finaliza o procedimento.

## **06. Acessar sistema e atualizar status da empresa**

RESPONSÁVEL PELA EXECUÇÃO: Gerência Técnica de Análise Econômica / Gerência de Acompanhamento de Mercado -Tarifas.

DETALHAMENTO: O responsável deve acessar sistema e atualizar status da empresa.

ARTEFATOS USADOS NESTA ATIVIDADE: Orientações para Registro de Tarifas Aéreas Comercializadas (RTAC).

SISTEMAS USADOS NESTA ATIVIDADE: Portal Tarifas.

CONTINUIDADE: esta etapa finaliza o procedimento.

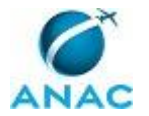

### **4.5 Fiscalizar a Consistência dos Dados Enviados Pelas Empresas Aéreas Internacionais**

Este processo se destina à verificação do correto envio e da consistência dos dados de tarifas aéreas internacionais, enviados pelas empresas aéreas, bem como da dispensa de apresentação dos mesmos (declaração de ausência).

O processo contém, ao todo, 11 etapas. A situação que inicia o processo, chamada de evento de início, foi descrita como: "E-mail com o arquivo dos dados de tarifas comercializadas ou com a declaração de ausência de dados recebido", portanto, este processo deve ser executado sempre que este evento acontecer. Da mesma forma, o processo é considerado concluído quando alcança algum de seus eventos de fim. Os eventos de fim descritos para esse processo são:

- a) PT Instaurar Processo Administrativo para Apuração de Infração GTEC-GEAC disparado.
- b) Declaração de ausência de dados registrada.
- c) Dados arquivados.

O grupo envolvido na execução deste processo é: GTEC/GEAC - Tarifas.

Para que este processo seja executado de forma apropriada, o executor irá necessitar do seguinte artefato: "Orientações para Registro de Tarifas Aéreas Comercializadas (RTAC)".

Abaixo se encontra(m) a(s) etapa(s) a ser(em) realizada(s) na execução deste processo e o diagrama do fluxo.

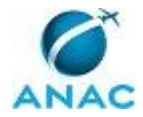

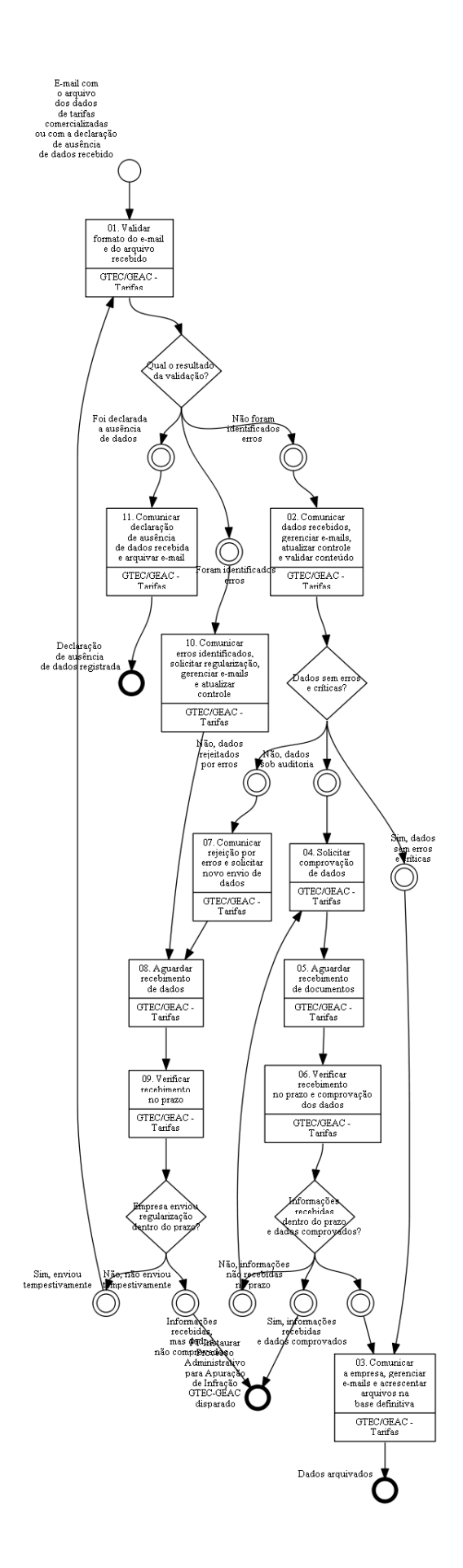

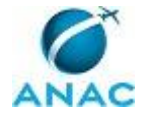

### **01. Validar formato do e-mail e do arquivo recebido**

RESPONSÁVEL PELA EXECUÇÃO: Gerência Técnica de Análise Econômica / Gerência de Acompanhamento de Mercado -Tarifas.

DETALHAMENTO: Ao receber e-mail com o arquivo dos dados de tarifas aéreas comercializadas da empresa ou com a declaração de ausência de dados, o responsável deve validar a forma do e-mail e do arquivo recebido, utilizando a macro do Outlook.

ARTEFATOS USADOS NESTA ATIVIDADE: Orientações para Registro de Tarifas Aéreas Comercializadas (RTAC).

CONTINUIDADE: caso a resposta para a pergunta "Qual o resultado da validação?" seja "foram identificados erros", deve-se seguir para a etapa "10. Comunicar erros identificados, solicitar regularização, gerenciar e-mails e atualizar controle". Caso a resposta seja "não foram identificados erros", deve-se seguir para a etapa "02. Comunicar dados recebidos, gerenciar e-mails, atualizar controle e validar conteúdo". Caso a resposta seja "foi declarada a ausência de dados", deve-se seguir para a etapa "11. Comunicar declaração de ausência de dados recebida e arquivar e-mail".

# **02. Comunicar dados recebidos, gerenciar e-mails, atualizar controle e validar conteúdo**

RESPONSÁVEL PELA EXECUÇÃO: Gerência Técnica de Análise Econômica / Gerência de Acompanhamento de Mercado -Tarifas.

DETALHAMENTO: O responsável deve encaminhar o e-mail gerado pela macro aos destinatários apresentados no corpo da mensagem, confirmando o recebimento do arquivo de dados. Deve, ainda, salvar o e-mail recebido e atualizar as planilhas de controle. Na sequência, o responsável deve importar o arquivo para a base provisória do Access e validar seu conteúdo no Access.

ARTEFATOS USADOS NESTA ATIVIDADE: Orientações para Registro de Tarifas Aéreas Comercializadas (RTAC).

CONTINUIDADE: caso a resposta para a pergunta "Dados sem erros e críticas?" seja "não, dados sob auditoria", deve-se seguir para a etapa "04. Solicitar comprovação de dados". Caso a resposta seja "sim, dados sem erros e críticas", deve-se seguir para a etapa "03. Comunicar a empresa, gerenciar e-mails e acrescentar arquivos na base definitiva". Caso a resposta seja "não, dados rejeitados por erros", deve-se seguir para a etapa "07. Comunicar rejeição por erros e solicitar novo envio de dados".

## **03. Comunicar a empresa, gerenciar e-mails e acrescentar arquivos na base definitiva**

RESPONSÁVEL PELA EXECUÇÃO: Gerência Técnica de Análise Econômica / Gerência de Acompanhamento de Mercado -Tarifas.

DETALHAMENTO: O responsável deve comunicar a empresa da adequação dos dados, gerenciar e-mails e incorporar o dado validado à base permanente do Access. Tal situação também acontece quando a auditoria comprovou os dados enviados.

ARTEFATOS USADOS NESTA ATIVIDADE: Orientações para Registro de Tarifas Aéreas Comercializadas (RTAC).

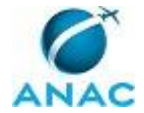

CONTINUIDADE: esta etapa finaliza o procedimento.

### **04. Solicitar comprovação de dados**

RESPONSÁVEL PELA EXECUÇÃO: Gerência Técnica de Análise Econômica / Gerência de Acompanhamento de Mercado -Tarifas.

DETALHAMENTO: Havendo críticas resultantes da validação de conteúdo, o responsável deverá avaliá-las. Caso haja suspeitas de dados inconsistentes, remove-se o arquivo da base temporária e inicia-se uma auditoria. O responsável deve solicitar à empresa por e-mail a comprovação dos dados reportados a fim de dirimir as eventuais suspeitas. A solicitação à empresa também é feita quando há recebimento de dados, mas os mesmos não são comprovados.

ARTEFATOS USADOS NESTA ATIVIDADE: Orientações para Registro de Tarifas Aéreas Comercializadas (RTAC).

CONTINUIDADE: deve-se seguir para a etapa "05. Aguardar recebimento de documentos".

#### **05. Aguardar recebimento de documentos**

RESPONSÁVEL PELA EXECUÇÃO: Gerência Técnica de Análise Econômica / Gerência de Acompanhamento de Mercado -Tarifas.

DETALHAMENTO: O responsável aguarda o recebimento de documentos de comprovação, o que deve ser feito em até três dias úteis.

CONTINUIDADE: deve-se seguir para a etapa "06. Verificar recebimento no prazo e comprovação dos dados".

## **06. Verificar recebimento no prazo e comprovação dos dados**

RESPONSÁVEL PELA EXECUÇÃO: Gerência Técnica de Análise Econômica / Gerência de Acompanhamento de Mercado -Tarifas.

DETALHAMENTO: O responsável verifica o recebimento de documentos no prazo estabelecido e verifica também se estes permitem a efetiva comprovação dos dados. Caso as informações não tenham sido recebidas no prazo, deve-se executar o Processo de Trabalho "Instaurar Processo Administrativo para Apuração de Infração GTEC/GEAC".

CONTINUIDADE: caso a resposta para a pergunta "Informações recebidas dentro do prazo e dados comprovados?" seja "informações recebidas, mas dados não comprovados", deve-se seguir para a etapa "04. Solicitar comprovação de dados". Caso a resposta seja "sim, informações recebidas e dados comprovados", deve-se seguir para a etapa "03. Comunicar a empresa, gerenciar e-mails e acrescentar arquivos na base definitiva". Caso a resposta seja "não, informações não recebidas no prazo", esta etapa finaliza o procedimento.

## **07. Comunicar rejeição por erros e solicitar novo envio de dados**

RESPONSÁVEL PELA EXECUÇÃO: Gerência Técnica de Análise Econômica / Gerência de Acompanhamento de Mercado -Tarifas.

DETALHAMENTO: O responsável deverá remover o arquivo da base temporária, comunicar a empresa sobre os erros identificados e solicitar novo envio de dados.

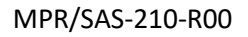

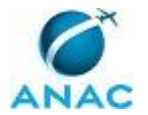

ARTEFATOS USADOS NESTA ATIVIDADE: Orientações para Registro de Tarifas Aéreas Comercializadas (RTAC).

CONTINUIDADE: deve-se seguir para a etapa "08. Aguardar recebimento de dados".

### **08. Aguardar recebimento de dados**

RESPONSÁVEL PELA EXECUÇÃO: Gerência Técnica de Análise Econômica / Gerência de Acompanhamento de Mercado -Tarifas.

DETALHAMENTO: O responsável aguarda a resposta da empresa, que deve ser feita em até três dias úteis.

CONTINUIDADE: deve-se seguir para a etapa "09. Verificar recebimento no prazo".

### **09. Verificar recebimento no prazo**

RESPONSÁVEL PELA EXECUÇÃO: Gerência Técnica de Análise Econômica / Gerência de Acompanhamento de Mercado -Tarifas.

DETALHAMENTO: Após a resposta da empresa, o responsável verifica o recebimento da resposta dentro do prazo estabelecido. Caso as informações não tenham sido recebidas tempestivamente, deve-se executar o Processo de Trabalho "Instaurar Processo Administrativo para Apuração de Infração GTEC/GEAC".

CONTINUIDADE: caso a resposta para a pergunta "Empresa enviou regularização dentro do prazo?" seja "não, não enviou tempestivamente", esta etapa finaliza o procedimento. Caso a resposta seja "sim, enviou tempestivamente", deve-se seguir para a etapa "01. Validar formato do e-mail e do arquivo recebido".

# **10. Comunicar erros identificados, solicitar regularização, gerenciar e-mails e atualizar controle**

RESPONSÁVEL PELA EXECUÇÃO: Gerência Técnica de Análise Econômica / Gerência de Acompanhamento de Mercado -Tarifas.

DETALHAMENTO: O responsável deverá rejeitar o arquivo. Além disso, deverá comunicar à empresa remetente, por meio de mensagem eletrônica padrão, sobre os erros encontrados durante o procedimento de validação de forma. Na mesma mensagem, deverá solicitar o novo envio de dados. Por fim, o executor da tarefa deverá gerenciar os e-mails tramitados e atualizar a planilha de controle.

ARTEFATOS USADOS NESTA ATIVIDADE: Orientações para Registro de Tarifas Aéreas Comercializadas (RTAC).

CONTINUIDADE: deve-se seguir para a etapa "08. Aguardar recebimento de dados".

# **11. Comunicar declaração de ausência de dados recebida e arquivar e-mail**

RESPONSÁVEL PELA EXECUÇÃO: Gerência Técnica de Análise Econômica / Gerência de Acompanhamento de Mercado -Tarifas.

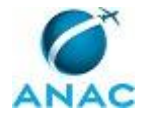

DETALHAMENTO: O responsável deve comunicar a empresa o recebimento da declaração de ausência de dados, gerenciar e-mails e atualizar a planilha de controle, arquivando o email recebido.

ARTEFATOS USADOS NESTA ATIVIDADE: Orientações para Registro de Tarifas Aéreas Comercializadas (RTAC).

CONTINUIDADE: esta etapa finaliza o procedimento.

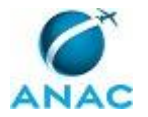

#### **4.6 Elaborar Relatório de Tarifas Aéreas Domésticas**

Este processo se destina à elaboração do Relatório de Tarifas Aéreas domésticas e seu encaminhamento para publicação pela ASCOM.

O processo contém, ao todo, 3 etapas. A situação que inicia o processo, chamada de evento de início, foi descrita como: "Nos meses de abril e setembro", portanto, este processo deve ser executado sempre que este evento acontecer. Da mesma forma, o processo é considerado concluído quando alcança seu evento de fim. O evento de fim descrito para esse processo é: "Relatório encaminhado para publicação".

Os grupos envolvidos na execução deste processo são: GTEC/GEAC - Tarifas, O GEAC, O GTEC/GEAC.

Para que este processo seja executado de forma apropriada, é necessário que o(s) executor(es) possua(m) as seguintes competências: (1) Avalia relatórios econômicos de forma consistente e objetiva, com base na regulação aplicável e de acordo com os padrões utilizados pela Agência; (2) Elabora relatórios econômicos de forma consistente e objetiva, com base na regulação aplicável e de acordo com os padrões utilizados pela Agência.

Também será necessário o uso do seguinte artefato: "Orientações para Registro de Tarifas Aéreas Comercializadas (RTAC)".

Abaixo se encontra(m) a(s) etapa(s) a ser(em) realizada(s) na execução deste processo e o diagrama do fluxo.

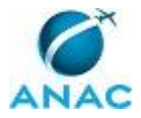

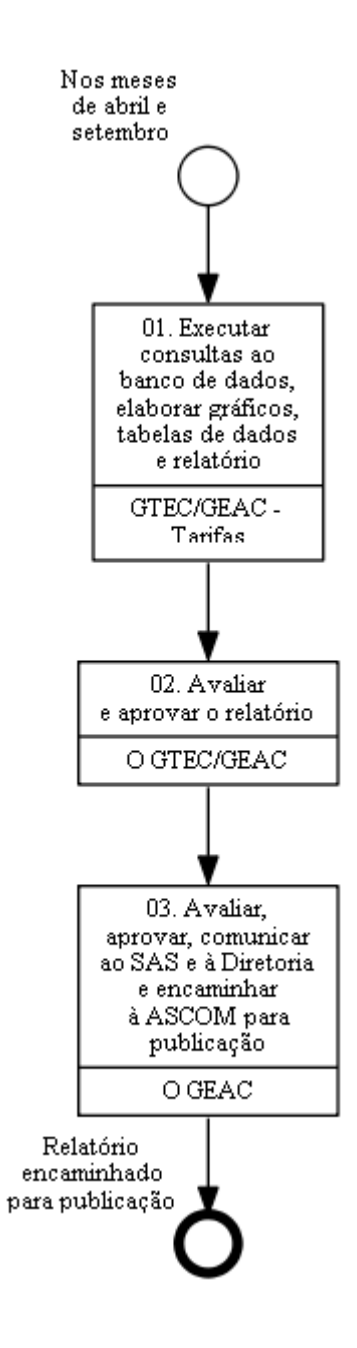

## **01. Executar consultas ao banco de dados, elaborar gráficos, tabelas de dados e relatório**

RESPONSÁVEL PELA EXECUÇÃO: Gerência Técnica de Análise Econômica / Gerência de Acompanhamento de Mercado -Tarifas.

DETALHAMENTO: Nos meses de abril e setembro o responsável executa consultas no Banco de Dados (BIC), elabora gráficos e tabelas de dados e prepara o Relatório de Tarifas Aéreas Domésticas. O responsável deve tomar por base a última versão do relatório, disponível em \\svcdf1001\anac\sas\GEAC\Dadoseconômicos\TarifasAéreas\TarifasAéreas-Res.140- 2010\RTAC\RelatóriodeTarifasAéreas. Em abril, o responsável deve elaborar o relatório anual, e em setembro, o relatório semestral. O relatório então é encaminhado ao O GTEC/GEAC.

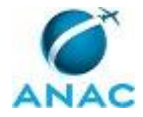

COMPETÊNCIAS:

- Elabora relatórios econômicos de forma consistente e objetiva, com base na regulação aplicável e de acordo com os padrões utilizados pela Agência.

ARTEFATOS USADOS NESTA ATIVIDADE: Orientações para Registro de Tarifas Aéreas Comercializadas (RTAC).

CONTINUIDADE: deve-se seguir para a etapa "02. Avaliar e aprovar o relatório".

### **02. Avaliar e aprovar o relatório**

RESPONSÁVEL PELA EXECUÇÃO: O Gerente Técnico de Análise Econômica da Gerência de Acompanhamento de Mercado.

DETALHAMENTO: O GTEC/GEAC avalia e aprova o relatório, encaminhando-o para o O GEAC.

COMPETÊNCIAS:

- Avalia relatórios econômicos de forma consistente e objetiva, com base na regulação aplicável e de acordo com os padrões utilizados pela Agência.

CONTINUIDADE: deve-se seguir para a etapa "03. Avaliar, aprovar, comunicar ao SAS e à Diretoria e encaminhar à ASCOM para publicação".

# **03. Avaliar, aprovar, comunicar ao SAS e à Diretoria e encaminhar à ASCOM para publicação**

RESPONSÁVEL PELA EXECUÇÃO: O Gerente de Acompanhamento de Mercado.

DETALHAMENTO: O GEAC avalia e aprova o relatório, prepara e envia os destaques ao SAS e à Diretoria da Agência e encaminha o relatório para publicação pela ASCOM.

COMPETÊNCIAS:

- Avalia relatórios econômicos de forma consistente e objetiva, com base na regulação aplicável e de acordo com os padrões utilizados pela Agência.

CONTINUIDADE: esta etapa finaliza o procedimento.

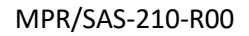

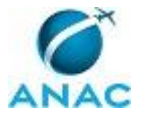

### **4.7 Elaborar Relatório de Acompanhamento de Envio do Registro de Tarifas**

Este processo se destina à elaboração do relatório de acompanhamento relativo ao envio de tarifas aéreas domésticas e internacionais.

O processo contém, ao todo, 2 etapas. A situação que inicia o processo, chamada de evento de início, foi descrita como: "Primeiro dia útil da última semana do mês", portanto, este processo deve ser executado sempre que este evento acontecer. Da mesma forma, o processo é considerado concluído quando alcança seu evento de fim. O evento de fim descrito para esse processo é: "Relatório encaminhado".

Os grupos envolvidos na execução deste processo são: GTEC/GEAC - Tarifas, O GTEC/GEAC.

Para que este processo seja executado de forma apropriada, é necessário que o(s) executor(es) possuam a seguinte competência: (1) Usa ferramenta do SEI, com precisão, agilidade e correção, de acordo com o manual de utilização do SEI.

Também será necessário o uso do seguinte artefato: "Orientações para Registro de Tarifas Aéreas Comercializadas (RTAC)".

Abaixo se encontra(m) a(s) etapa(s) a ser(em) realizada(s) na execução deste processo e o diagrama do fluxo.

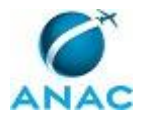

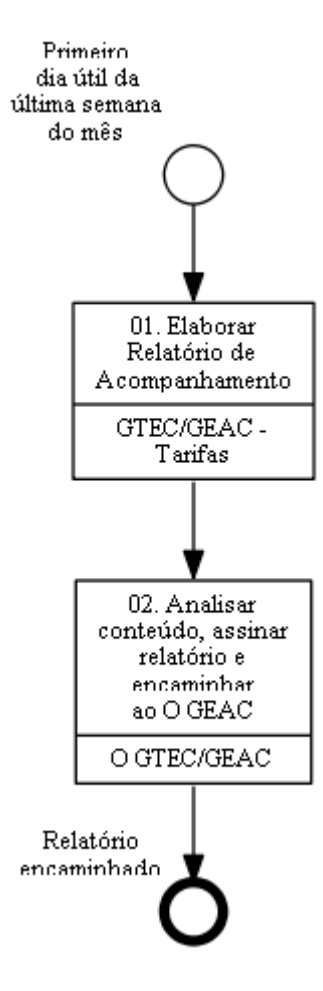

# **01. Elaborar Relatório de Acompanhamento**

RESPONSÁVEL PELA EXECUÇÃO: Gerência Técnica de Análise Econômica / Gerência de Acompanhamento de Mercado -Tarifas.

DETALHAMENTO: No primeiro dia útil da última semana do mês, de posse dos AIs lavrados ou após a verificação de ausência de infração, o responsável deve elaborar os Relatórios de Acompanhamento (Doméstico e Internacional) relativos ao envio de tarifas dentro do processo correspondente ao ano de fiscalização. Deve-se utilizar, como referência, o último relatório disponível no SEI.

#### COMPETÊNCIAS:

- Usa ferramenta do SEI, com precisão, agilidade e correção, de acordo com o manual de utilização do SEI.

ARTEFATOS USADOS NESTA ATIVIDADE: Orientações para Registro de Tarifas Aéreas Comercializadas (RTAC).

SISTEMAS USADOS NESTA ATIVIDADE: SEI.

CONTINUIDADE: deve-se seguir para a etapa "02. Analisar conteúdo, assinar relatório e encaminhar ao O GEAC".

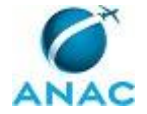

# **02. Analisar conteúdo, assinar relatório e encaminhar ao O GEAC**

RESPONSÁVEL PELA EXECUÇÃO: O Gerente Técnico de Análise Econômica da Gerência de Acompanhamento de Mercado.

DETALHAMENTO: O GTEC/GEAC deve analisar o conteúdo do relatório e, se concordar, assiná-lo e encaminhá-lo ao O GEAC para ciência.

CONTINUIDADE: esta etapa finaliza o procedimento.

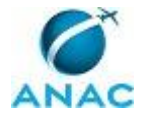

#### **4.8 Atualizar IPCA no Portal Tarifas**

Descreve como obter o índice IPCA e inserí-lo no Portal Tarifas.

O processo contém uma etapa. A situação que inicia o processo, chamada de evento de início, foi descrita como: "Todo dia 10 do mês", portanto, este processo deve ser executado sempre que este evento acontecer. Da mesma forma, o processo é considerado concluído quando alcança seu evento de fim. O evento de fim descrito para esse processo é: "IPCA atualizado".

O grupo envolvido na execução deste processo é: GTEC/GEAC - Tarifas.

Abaixo se encontra(m) a(s) etapa(s) a ser(em) realizada(s) na execução deste processo e o diagrama do fluxo.

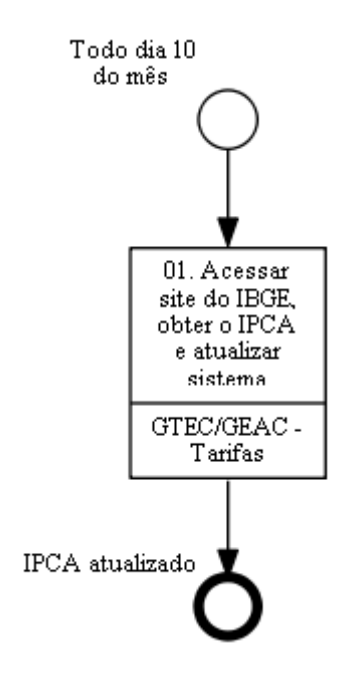

#### **01. Acessar site do IBGE, obter o IPCA e atualizar sistema**

RESPONSÁVEL PELA EXECUÇÃO: Gerência Técnica de Análise Econômica / Gerência de Acompanhamento de Mercado -Tarifas.

DETALHAMENTO: Todo dia 10 do mês, o responsável deve acessar o site do IBGE ( http://downloads.ibge.gov.br/downloads\_estatisticas.htm), obter o IPCA do mês anterior e atualizar o Portal Tarifas.

SISTEMAS USADOS NESTA ATIVIDADE: Portal Tarifas.

CONTINUIDADE: esta etapa finaliza o procedimento.

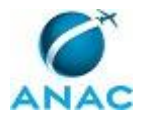

#### **4.9 Preparar Material de Tarifas para Evento**

Processo destinado para a preparação de material de tarifas econômicas para eventos

O processo contém uma etapa. A situação que inicia o processo, chamada de evento de início, foi descrita como: "Participação em evento confirmada", portanto, este processo deve ser executado sempre que este evento acontecer. Da mesma forma, o processo é considerado concluído quando alcança seu evento de fim. O evento de fim descrito para esse processo é: "Preparação realizada".

O grupo envolvido na execução deste processo é: GTEC/GEAC - Tarifas.

Para que este processo seja executado de forma apropriada, é necessário que o(s) executor(es) possuam a seguinte competência: (1) Elabora relatórios econômicos de forma consistente e objetiva, com base na regulação aplicável e de acordo com os padrões utilizados pela Agência.

Abaixo se encontra(m) a(s) etapa(s) a ser(em) realizada(s) na execução deste processo e o diagrama do fluxo.

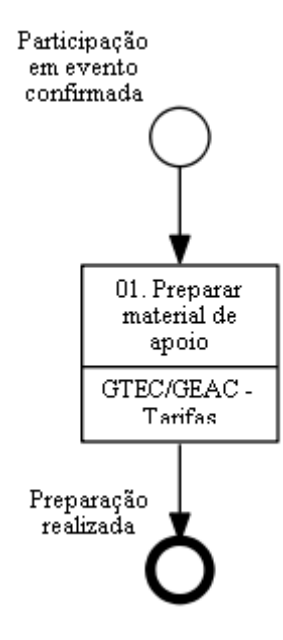

### **01. Preparar material de apoio**

RESPONSÁVEL PELA EXECUÇÃO: Gerência Técnica de Análise Econômica / Gerência de Acompanhamento de Mercado -Tarifas.

DETALHAMENTO: O responsável deve preparar o material de tarifas de apoio necessário para participação em evento. Para tanto, pode basear-se em materiais preparados anteriormente para eventos similares, localizados em \\svcdf1001\ANAC\SAS\GEAC. O material de apoio pode ser desenvolvido também por outros colaboradores e supervisionado pela chefia.

COMPETÊNCIAS:

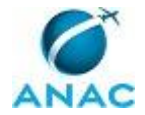

- Elabora relatórios econômicos de forma consistente e objetiva, com base na regulação aplicável e de acordo com os padrões utilizados pela Agência.

CONTINUIDADE: esta etapa finaliza o procedimento.

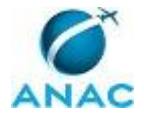

# **5. DISPOSIÇÕES FINAIS**

Em caso de identificação de erros e omissões neste manual pelo executor do processo, a SAS deve ser contatada. Cópias eletrônicas deste manual, do fluxo e dos artefatos usados podem ser encontradas em sistema.